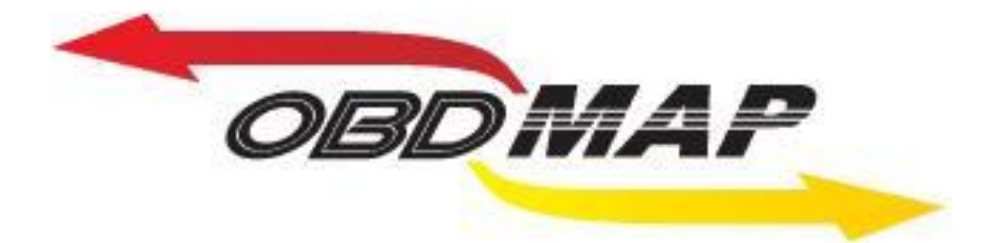

# Manual de Operação - Agile

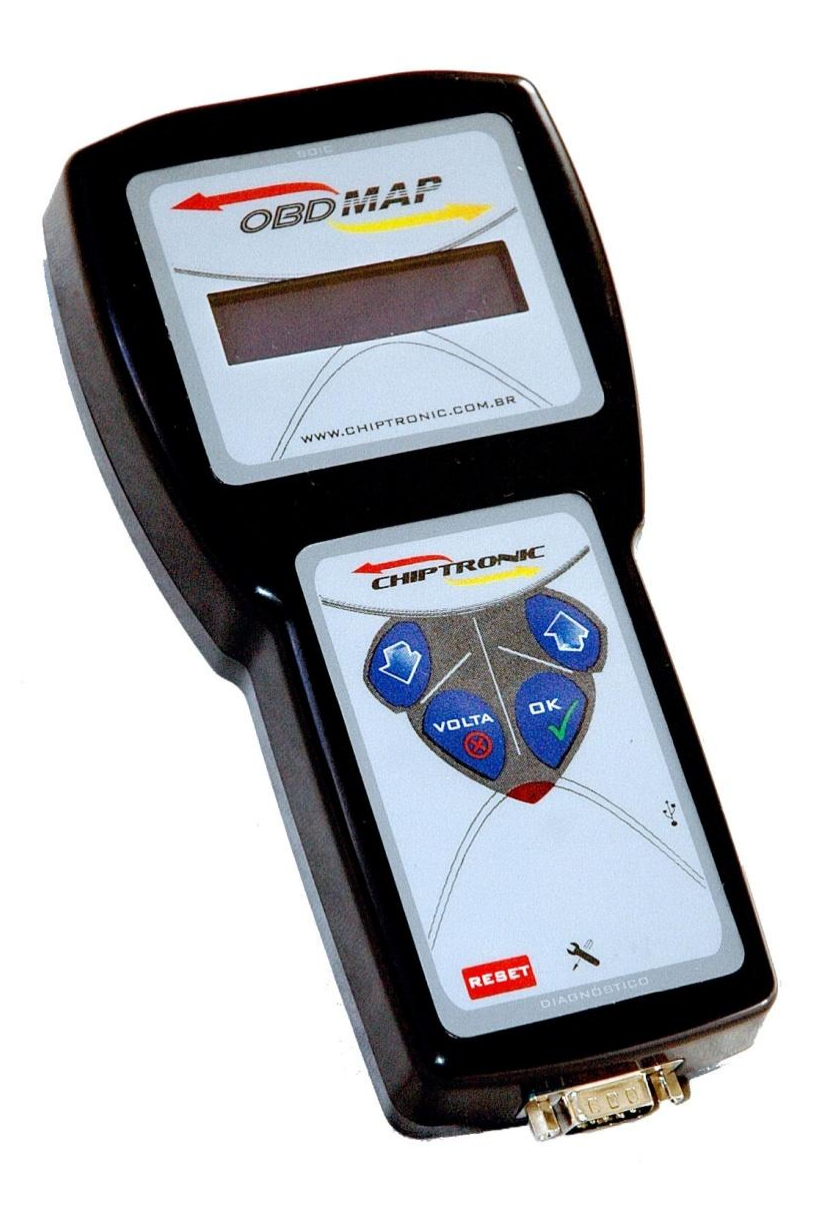

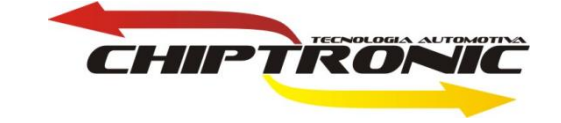

# <span id="page-1-0"></span>**Introdução**

**Esta carga permitirá programar / apagar chaves e Telecomando do Agile.**

**Observação: Nesta carga sempre ter em mãos o InfoCard que contém as senhas do veiculo. Use a senha do Imobilizador para Chaves e a senha do Alarme para Telecomando**

## **Procedimentos:**

- **1. [Apagar e programar chaves](#page-2-0)**
- **2. [Apagar e programar telecomando](#page-3-0)**

#### **Localização conector OBD**

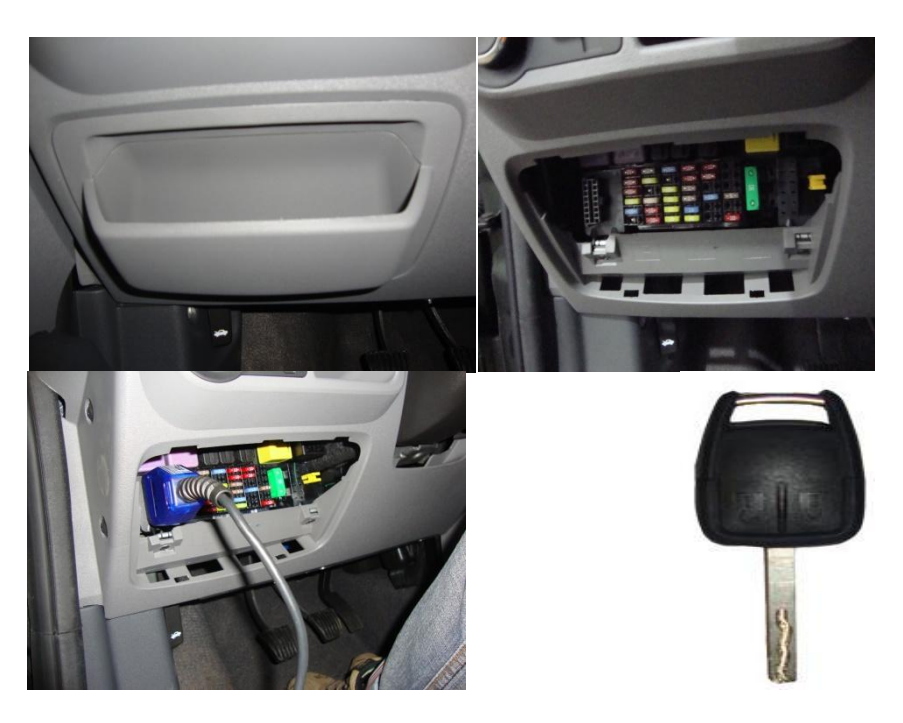

## **Procedimento para apagar chave**

<span id="page-2-0"></span>**Depois de conectado corretamente o OBDMAP (cabo CAN), no conector OBD no veiculo, siga as seguintes instruções no menu do OBDMap:**

**Selecione Diagnostico e tecle OK.**

**Selecione GM e tecle OK.**

**Selecione Painel Agile e tecle OK.**

**Selecione Apagar chaves e tecle OK.**

**Observação: Inserir senha do InfoCard referente a Imobilizador.**

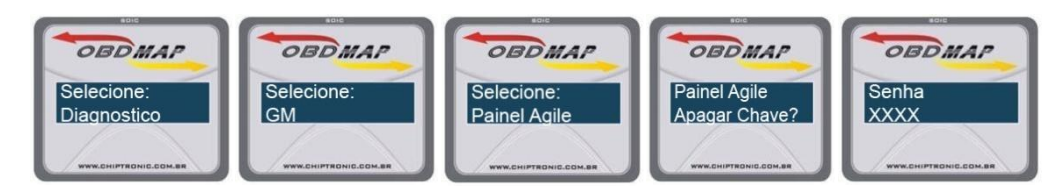

### **Procedimento para Programar Chaves**

**Primeiramente ligue o OBDMAP com o cabo CAN e depois conecte no conector OBD.**

**Selecione Diagnostico e tecle OK**

**Selecione GM e tecle OK.**

**Selecione Painel Agile e tecle OK.**

**Selecione Progamar Chaves e tecle OK**

**Observação: inserir senha do InfoCard referente a Imobilizador.**

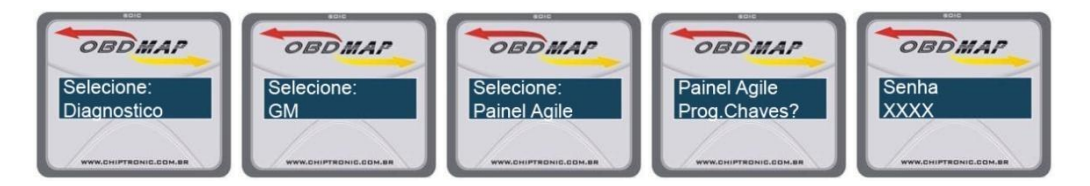

## **Procedimento para apagar o Telecomando**

<span id="page-3-0"></span>**Primeiramente ligue o OBDMAP com o cabo A1 e depois conecte no conector OBD.**

**Selecione Diagnostico e tecle OK**

**Selecione GM e tecle OK.**

**Selecione Telecomando Agile e tecle OK.**

**Selecione Apagar? e tecle OK**

**Observação: inserir senha do InfoCard referente a Alarme.**

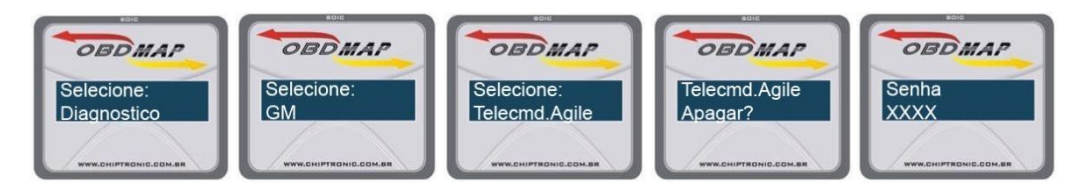

**Procedimento para Progamar oTelecomando**

**Primeiramente ligue o OBDMAP com o cabo A1 e depois conecte no conector OBD.**

**Selecione Diagnostico e tecle OK**

**Selecione GM e tecle OK.**

**Selecione Telecomando Agile e tecle OK.**

**Selecione Progamar ?e tecle OK**

**Observação: inserir senha do Info Card referente a Alarme.**

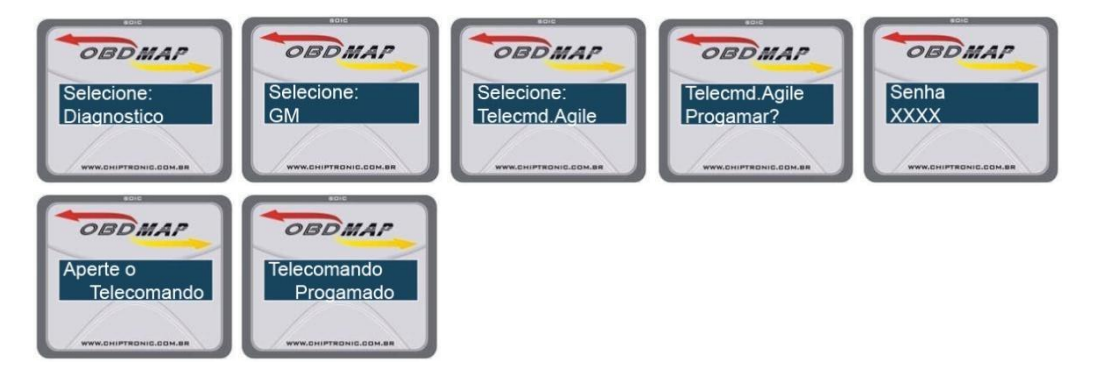

*DICAS:*

**O imobilizador do Agile é integrado no painel e possibilita até 5 chaves. Ao errar a senha 3 vezes o sistema trava por 10 minutos, e depois cada vez que errar esse tempo vai dobrando.**

**O transponder é T19 ou ID 46 é locado quando se faz a programação em um carro, ou seja ficará dedicado ao carro programado. Mensagens Possíveis:**

**- Utilize somente o cabo CAN:** 

**1. O usuário pode estar usando a Fonte, cabo A1 ou cabo A2 para alimentar o OBDMAP. Esta função verifica se o cabo CAN está conectado antes de prosseguir.** 

**2. Cabo CAN possivelmente com problema**

**3. OBDMAP possivelmente com problema**

**- Erro de comunicação:**

**1. Antes da mensagem Ligue a chave e tecle OK: Atualização antiga; Problema no OBDMAP**

**2. Antes da mensagem Aguarde: Atualização Antiga; Mau contato entre OBDMAP e o Cabo CAN; Problema no cabo CAN; Problema no OBDMAP**

**3. Qualquer outro momento: Atualização Antiga.**

**- Ligue a chave e tecle OK: Ligar a chave na ignição. A rotina só vai continuar quando a tecla OK do OBDMAP for pressionada.**

**- Erro de operação - isto acontece no telecomando quando os telecomandos já foram apagados ou raramente quando aconteceu alguma coisa não esperada**

**- Erro desconhecido: Ocorreu um erro inesperado. Desconectar tudo, aguardar um tempo e tentar novamente, se persistir contatar o Suporte**

**- Senha Incorreta - A senha digitada não é válida. Não digitar senhas erradas, o sistema pode entrar em espera por um longo período e não será possível programar nem com a senha correta.**

**- Tempo de espera - O sistema bloqueou mediante a senha errada. O sistema pode voltar a operar de 10 minutos a mais de 48 horas, dependendo de quantas vezes a senha foi digitada errada**

**- Telecomando apagado - Todos os telecomandos programados foram apagados com sucesso.**

**- Aperte o Telecomando - Apertar qualquer botão do telecomando**

**- Tempo Excedido - Quando demorou um certo período depois de pedir para apertar o telecomando.**

**- Telecomando Programado - Quando é apertado o botão do telecomando compatível com o carro, a programação é bem sucedida com esta mensagem.**

**[Volta](#page-1-0)**